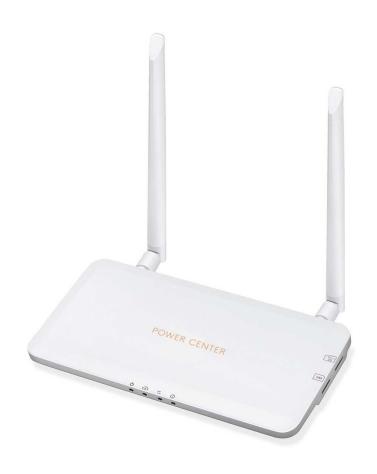

# POWER CENTER

# **USER MANUAL**

Model: PC-PRO-WIFI

For use with Duracell® Power Center Microinverters

# Contents

| 1 Important Notes                                      | 1 |
|--------------------------------------------------------|---|
| 1.1 Product                                            | 1 |
| 1.2 Target Group                                       | 1 |
| 2 Safety                                               | 1 |
| 2.1 Important Safety Instructions                      | 1 |
| 2.2 Explanation of Symbols                             | 1 |
| 3 Product Introduction                                 | 2 |
| 3.1 System architecture                                | 2 |
| 3.1.2: Basic requirements & prerequisites              | 2 |
| 3.1.3 Inspection of materials                          | 3 |
| 3.2 LED indicators and port definitions                | 3 |
| 4 Locating the Power Center Hub                        | 4 |
| 4.1 Installing the antennas                            | 4 |
| 4.2 Proximity to the PV array                          | 4 |
| 4.3 Proximity to the customer supplied internet router | 4 |
| 4.4 Mapping the Power Center Hub to the PV array       | 4 |
| 5 Wall mounting option                                 | 4 |
| 6 System power-up                                      | 4 |
| 7 LED indicators                                       | 5 |
| 8 Configuration                                        | 6 |
| 8.1 Downloading the Installer App                      | 6 |
| 8.2 Wi-Fi setup                                        | 6 |
| 8.3 Creating the site map in the Installer App         | 6 |
| 8.4 Creating the End User App account                  | 7 |
| 9 Maintenance                                          | 7 |
| 10 Technical Data                                      | 7 |
| Appendix A: Installation Map Template                  | 8 |

#### 1 Important Notes

#### 1.1 Product

This manual describes the installation, commissioning, and maintenance of the POWER CENTER HUB.

#### 1.2 Target Group

This manual is only for qualified technicians, who have been trained or have demonstrated skills to install and maintain this product under the guide of this document for safety purposes.

# 2 Safety

#### 2.1 Important Safety Instructions

This product is designed and tested according to international safety requirements. The installer must read and follow all instructions, cautions and warnings in this installation manual.

All operations including transport, installation, start-up and maintenance, must be carried out by qualified, trained personnel.

Before installation, check the unit to ensure free of any transport or handling damage, which could affect insulation integrity or safety clearances. Choose the installation location carefully and adhere to specified cooling requirements. Unauthorized removal of necessary protections, improper use, incorrect installation and operation may lead to serious safety and shock hazards or equipment damage.

Do not install the equipment in adverse environment conditions such as flammable, explosive, corrosive, extreme high or low temperature, and humidity. Do not use the equipment when the safety devices do not work or disabled.

Do not use the equipment if any operating anomalies are found. Avoid temporary repairs.

All repairs should be carried out using only qualified spare parts, which must be installed in accordance with their intended use and by a licensed contractor or authorized Power Center+ service representative.

Power Center+ accepts no liability for damage from incorrect or improper operation.

#### 2.2 Explanation of Symbols

| Symbol   | Usage                                                                                                    |
|----------|----------------------------------------------------------------------------------------------------|
| 区        | <b>Disposal:</b> Equipment that has reached the end of its life must be collected separately and returned to an approved recycling facility. Any device no longer required must be returned to an authorized dealer or approved collection and recycling facility. |
| <u>!</u> | Caution: Indicates directions which must be fully understood and followed in entirety in order to avoid potential safety hazards including equipment damage or personal injury.                                                                                    |
|          | <b>Note:</b> Indicates that the reader should stop, use caution and fully understand the operations explained before proceeding.                                                                                                    |
| F©       | FCC mark The inverter complies with the requirements of part 15 of FCC rules.                                                                                                    |

#### 3 Product Introduction

#### 3.1 System architecture

The POWER CENTER HUB is the communication gateway for the line of Duracell Power Center microinverters. The gateway collects microinverter data via Wi-Fi and reports this data to the Power Center's server via a customer supplied internet connection, either via hard-wired ethernet (recommended) or Wi-Fi. Local monitoring applications include PC-based web-browser and IOS / Android apps.

#### 3.1.1 System Capacity

A single POWER CENTER HUB can monitor up to a total of 99 PV panels (PV port inputs). Mutiple gateways can be provisioned where PV arrays exceed this limit.

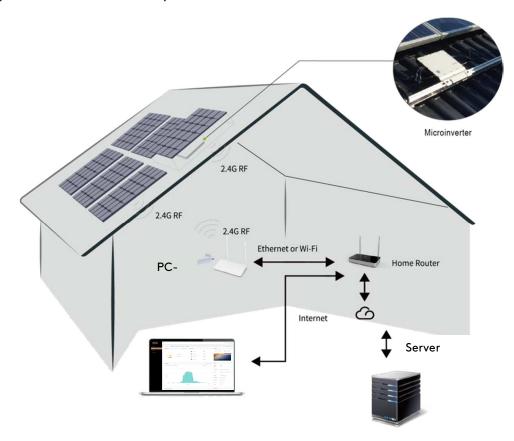

#### 3.1.2: Basic requirements & prerequisites

- 120VAC power outlet required for the POWER CENTER HUB power adapter.
- Indoor installation only. Outdoor installation requires a non-metallic, NEMA type 4 rated enclosure (not included). Operating temperature range is -20°C to +55°C.
- Internet service required. Router with dedicated Ethernet port recommended.
- Wall-mounting bracket requires two #8 screws. Use anchors appropriate for wall material.
- Completed serial number map from the Duracell Power Center Microinverter Installation Manual.
- Installer must have a registered Installer APP account (Contact dealer/reseller for details).

## 3.1.3 Inspection of materials

Check the box for the following items:

- PC-PRO-WIFI gateway
- Two antennas
- 5V power adapter
- Wall bracket
- 5-pin plug

#### 3.2 LED indicators and port definitions

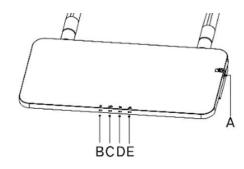

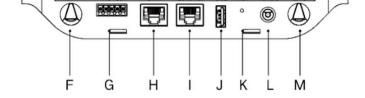

#### **Indicators**

- B Power
- C Server communication
- D Microinverter communication
- E System alarm

#### Other Features

- A SD card slot
- N Antenna, screw type
- O Wall bracket
- P Serial number label

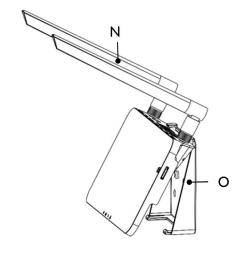

#### **Ports**

- F Wi-Fi antenna input (2.4G)
- G RS-485
- H DRM (Australia only)
- I Ethernet
- J USB
- K Reset (Bottom)
- L Power adapter input 5V / 2A
- M Wi-Fi antenna input (2.4G)
- (not shown AC/DC wall adapter)

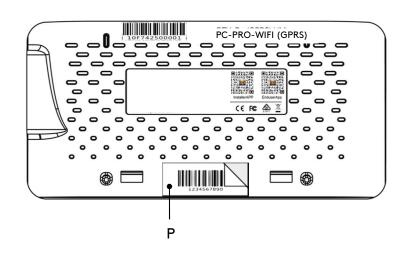

# 4 Locating the Power Center Hub

#### 4.1 Installing the antennas

- 1. Screw the antennas to the Wi-Fi ports on the rear of the unit.
- Adjust the antennas approximately 90 degrees to the base of the unit.

#### 4.2 Proximity to the PV array

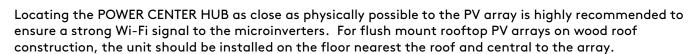

Roof construction types that include concrete forms and/or standing seam metal may create signal interference. For these roof types, locating the unit temporarily to establish the strongest signal is recommended prior to a permanent installation. An outdoor location near to the roof may be required (enclosure not included). Additional gateways can be installed to pickup undetected microinverter IDs.

#### 4.3 Proximity to the customer supplied internet router

The POWER CENTER HUB can communicate with the router via hard-wired ethernet or Wi-Fi. The ideal location for microinverter communication may conflict with router communication. In the case that the resulting Wi-Fi signal between the router and the gateway is weak, there are three options:

- 1. Relocate the customer router.
- 2. Hardwire the gateway to the customer router via an ethernet cable (not included).
- 3. Install a 3<sup>rd</sup> party Wi-Fi bridge/repeater between the gateway and the router.

#### 4.4 Mapping the Power Center Hub to the PV array

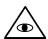

**NOTE:** The following instruction requires the microinverter serial number map created during the microinverter installation process.

1. Remove the s/n label (section 3.2, item - P) from the back of the unit and paste it to the same sheet used to map the microinverters.

# APPENDIX A

# 5 Wall mounting option

It is recommended to mount the unit permanently to the wall using the supplied bracket after location is established.

- Secure the bracket to the wall with #8 (or M4) hardware.
- 2. Align the bracket's upper buckle with the unit.
- 3. Align the bracket's lower buckle, and snap into place.

# 6 System power-up

- 1. Connect the power adapter 5V input to the unit.
- 2. Plug the power adapter into a 120V receptacle.

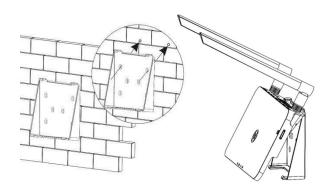

# 7 LED indicators

## **Functions**

| LED         | Color | Description                 |  |
|-------------|-------|-----------------------------|--|
| ڻ<br>ٺ      | Green | Power                       |  |
| <b>쇼</b>    | Green | Network communication       |  |
| <b>+</b>    | Green | Microinverter communication |  |
| $\triangle$ | Red   | Alarm / Fault               |  |

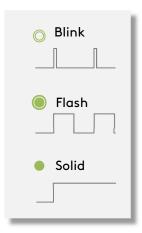

#### Modes

| LED          | State | Description                     |
|--------------|-------|---------------------------------|
| ტ            |       |                                 |
| <b>ⓒ</b>     |       | Firework and date               |
| ≒            |       | Firmware update                 |
| $\triangle$  | 0     |                                 |
| ტ            |       |                                 |
| <b>&amp;</b> |       |                                 |
| <b>←</b>     |       | Initializing                    |
| $\triangle$  |       |                                 |
| ტ            | •     | Power ON                        |
| <b>ⓒ</b>     | •     | Server online                   |
| <b>ⓒ</b>     |       | Internet offline                |
| <b>&amp;</b> |       | Internet online, server offline |
| <b>ⓒ</b>     |       | Local APP connected             |
| <b>+</b>     | •     | Microinverter communication OK  |
| <b>—</b>     |       | Microinverter IDs incomplete    |
| <b>—</b>     |       | No Microinverter IDs detected   |
| Δ            | 000   | POWER CENTER HUB alarm detected |
| $\triangle$  |       | Microinverter alarm detected    |
| ⚠            | 0 0 0 | Meter alarm detected            |

# 8 Configuration

#### 8.1Downloading the Installer App

Phone / Tablet: Use the QR code to download the app >>>

Web-browser: <a href="https://pv.duracellpowercenter.app">https://pv.duracellpowercenter.app</a>

#### 8.2 Wi-Fi setup

1. Open the **Installer App**, and login using account credentials.

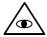

Note: First time users must request an account from the reseller.

- 2. Click on the [Network Configuration] icon.
- 3. Select [Wi-Fi] and enter the customer supplied network and password credentials.
- 4. Click [SEND TO DTU] to complete.

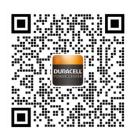

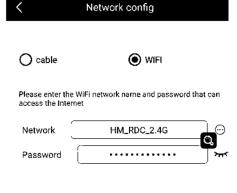

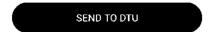

#### 8.3 Creating the site map in the Installer App

- 1. Open the Installer App, and login using account credentials.
- 2. Select the [Station] tab at the bottom of the page, then select [+] at the top-right.
- 3. Select [Quick] for a single unit installation, or [Professional] for a mult-unit installation.
- 4. Fill in all fields applicable to the unit(s) being installed. Select [Next] when completed.
- 5. Select [Add DTU ID] then [scan], (or manually input the DTU ID). Select [Next] when completed.
- 6. Select [Start binding], then choose the angle/tilt for the PV array.
- 7. Select [scan microinverter ID], (or manually input the microinverter IDs as indicated on the Installation Map sheet, and click the check box after completing each ID). Select [Next] when completed.
- 8. Select [Finish] when all microinverter IDs have been added.
- 9. **[Disable]** the scan function (top-right) and design the **Layout base** on the installation. Select the check box (top-right), and then select **[Next]** after completing the design.
- 10. Upload a picture of the site and select "Finish" to complete the site creation. The new site will appear on the station list within the Installer account.
- 11. Select the [Networking] command button after ther power station has been created.

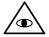

Note: It may take up to 30 minutes for the power station to appear online with all microinverter IDs detected.

# 8.4 Creating the End User App account

[Under construction]

# 9 Maintenance

This product does not require any maintenance. Inspect periodically for dust accumulation and wipe with a soft bristle brush as required. Do not clean with water or solvents.

# 10 Technical Data

| Model                          | PC-PRO-WIFI                                                                              |  |  |
|--------------------------------|------------------------------------------------------------------------------------------|--|--|
| Microinverter communication    |                                                                                          |  |  |
| Туре                           | 2.4 GHz proprietary RF (Nordic)                                                          |  |  |
| Maximum distance (open space)  | 200m                                                                                     |  |  |
| Maximum PV panels              | 99                                                                                       |  |  |
| Server communication           |                                                                                          |  |  |
| Туре                           | WIFI(802.11b/g/n)1/Ethernet                                                              |  |  |
| Sample rate                    | 15 minute                                                                                |  |  |
| Mechanical Data                |                                                                                          |  |  |
| Ambient temperature range (°C) | -20°C ~ +65°C                                                                            |  |  |
| Dimensions                     | 200mm x 101mm x 29mm                                                                     |  |  |
| Weight                         | 0.20 kg                                                                                  |  |  |
| Mounting system                | Wall bracket / desktop (free standing)                                                   |  |  |
| Features                       |                                                                                          |  |  |
| Display                        | LED: Power/Server/Microinverter/Alarm                                                    |  |  |
| Power supply                   | 5V / 2A plug in wall adapter                                                             |  |  |
| Power consumption              | 2.5W typical, 5.0W maximum                                                               |  |  |
| Compliance                     | FCC 15B, FCC 15C, EN60950-1, EN61000-3-2, EN61000-3-3, EN301489, EN300328, EN300440, RCM |  |  |

# Appendix A: Installation Map Template

To sheet \_\_\_\_\_

|                                     |    | ¥ | В | C | D |
|-------------------------------------|----|---|---|---|---|
| Z                                   | 1  |   |   |   |   |
| Panel Group: Azimuth: Tilt: Sheetof | 2  |   |   |   |   |
|                                     | 3  |   |   |   |   |
| Cus                                 | 4  |   |   |   |   |
| To sheet                            | 5  |   |   |   |   |
|                                     | 9  |   |   |   |   |
|                                     | 7  |   |   |   |   |
| DTU Seria                           | 8  |   |   |   |   |
| DTU Serial Number:                  | 6  |   |   |   |   |
|                                     | 10 |   |   |   |   |
| <b>DURACELL</b> POWER CENTER        | 11 |   |   |   |   |
|                                     | 12 |   |   |   |   |
|                                     | 13 |   |   |   |   |
| ER R                                | 14 |   |   |   |   |

To sheet \_\_\_\_\_

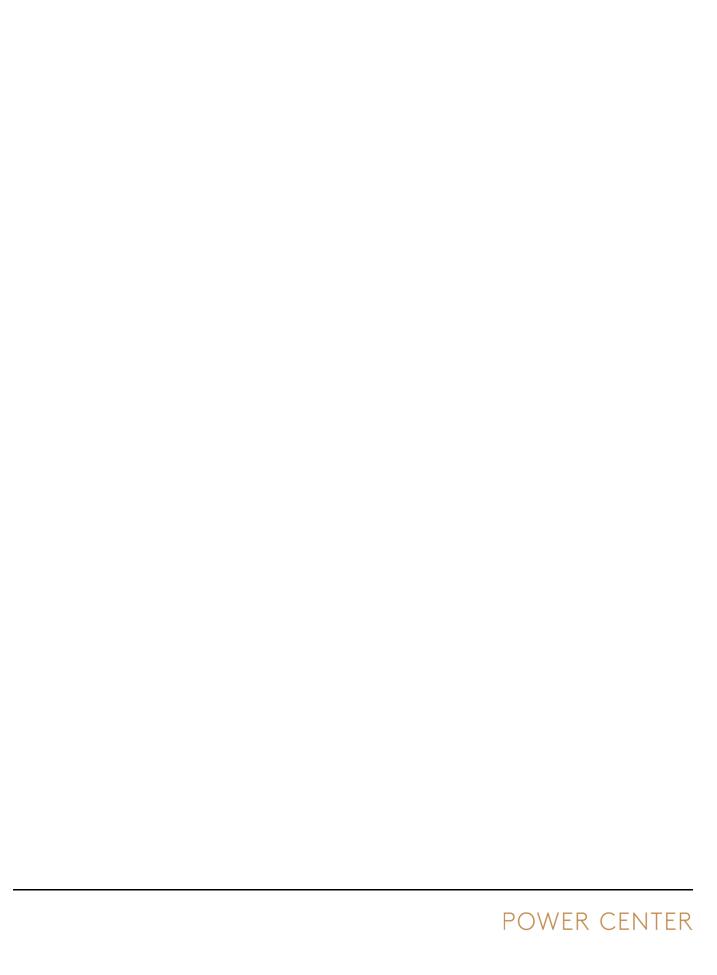